## **TOTVS**

## **Melhoria no Mapeamento do Documento de Frete**

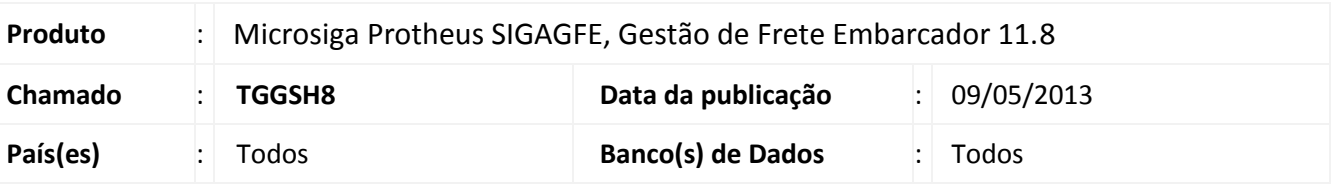

**Boletim Técnico**

Na integração com o ERP Protheus foi alterado o mapeamento do Documento de Frete para atribuir a TES "T7" caso o Documento de Frete seja tributado de ICMS, mas não tenha direito a crédito de PIS/COFINS.

## **Procedimentos para Utilização**

- 1. No Gestão de Frete Embarcador (SIGAGFE) acesse **Movimentação > Doc Frete/Faturas > Documentos de fretes.**
- 2. Digitar um documento de frete e vincular um documento de carga que seja de transferência.
- 3. Aprová-lo (caso seja necessário).
- 4. Integrar o conhecimento (ERP Protheus). Verificar que o tipo de operação estará como "T7".

## **Informações Técnicas**

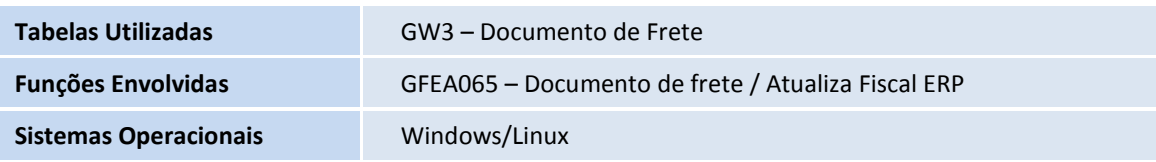